# **Aides avec Unix**

Outre le système d'aide présent dans les applications Mac.

Les commandes du Terminal ont aussi leur propre système d'aide.

Sur les systèmes de type Unix, l'aide peut être invoquée de plusieurs façons. La plus connue est d'utiliser les pages "man". Ces pages ont un formatage spécifique et sont affichées avec la commande "man". Cependant la commande "info" est parfois utilisée. Nous allons voir les deux ainsi que trois petites commandes complémentaires : whatis, apropos et help.

## **1) La commande man**

La commande "man man" affichera donc un texte d'aide pour la commande "man". La navigation s'effectue avec les touches :

- 'e' ou <cr> pour avancer d'une ligne supplémentaire,
- 'y' pour revenir d'une ligne en arrière,
- 'f' ou <espace> pour avancer d'une page,
- 'b' pour revenir d'une page,
- 'r' affiche de nouveau la page,
- '/' recherche en avant,
- '?' recherche en arrière,
- 'n' poursuit la recherche en avant,
- 'N' poursuit la recherche en arrière,
- 'g' retourne au début du texte,
- 'G' va à fin du texte,
- 'h' affiche l'aide,
- 'q' quitte.

Les textes d'aides standards sont organisés en 9 sections numérotées de 1 à 9 et une section complémentaire "n":

- 1 : commandes destinées aux utilisateurs
- 2 : fonctions du système
- 3 : fonctions des bibliothèques
- 4 : fichiers spéciaux (dans /dev)
- 5 : formats de fichiers
- $6:$  jeux
- 7 : principes généraux
- 8 : outils d'administration système
- 9 : fonctions du noyau
- n : nouveaux

Ces pages d'aides sont stockées sous /usr/share/man.

L'ajout du numéro de section avant la commande permet de spécifier la recherche : \$ man 5 ar

L'ajout de l'option "-a" effectue la recherche dans toutes les sections : \$ man -a ar

L'ajout de l'option "-w" affiche le chemin des fichiers d'aide : \$ man -wa ar /usr/share/man/man1/ar.1 /usr/share/man/man5/ar.5

Un fichier d'aide peut être directement visualisé en indiquant son chemin : \$ man /usr/local/man/man1/checklink.1

Un certains nombres d'emplacements sont utilisés pour la recherche des fichiers d'aides. Ceux-ci sont indiqués dans le fichier "/usr/share/misc/ man.conf" aux rubiques "MANPATH" et "MANPATH\_MAP". D'autres emplacements de recherche sont ajoutés avec l'option "-M" : \$ man -M /usr/local/man checklink

À la place d'une commande, la recherche peut porter sur un mot avec l'option "-  $K^{\prime\prime}$ :

(Attention le temp de recherche est beaucoup plus long) \$ man -K kernel\_task /usr/share/man/man1/top.1? [ynq] y

L'ajout de l'option "-t" formate le texte en Postscript, ce qui permet de créer un fichier PDF avec l'application Apercu (Preview.app) : \$ man -t ls | open -f -a preview.app Il suffit ensuite d'enregistrer avec Apercu pour obtenir un fichier PDF de l'aide.

Un fichier format au format texte est obtenu avec les commandes : \$ man ls | col -b

Les pages man sont affichées en HTML par un simple navigateur Internet à l'aide de l'utilitaire Bwana (www.bruji.com/bwana). \$ open man:ar ou avec un chemin spécifique \$ open man:/usr/local/man/man1/checklink.1

L'ensemble des pages d'aide de Mac OS X / Darwin sont rassemblées sur : http://developer.apple.com/documentation/Darwin/Reference/ManPages/index.html

## **2) La commande info**

Tandis que "man" présente une information linéaire, "info" la présente de façon hiérarchisée.

La commande "info info" affichera donc un texte d'aide pour la commande "info". La navigation s'effectue avec les touches :

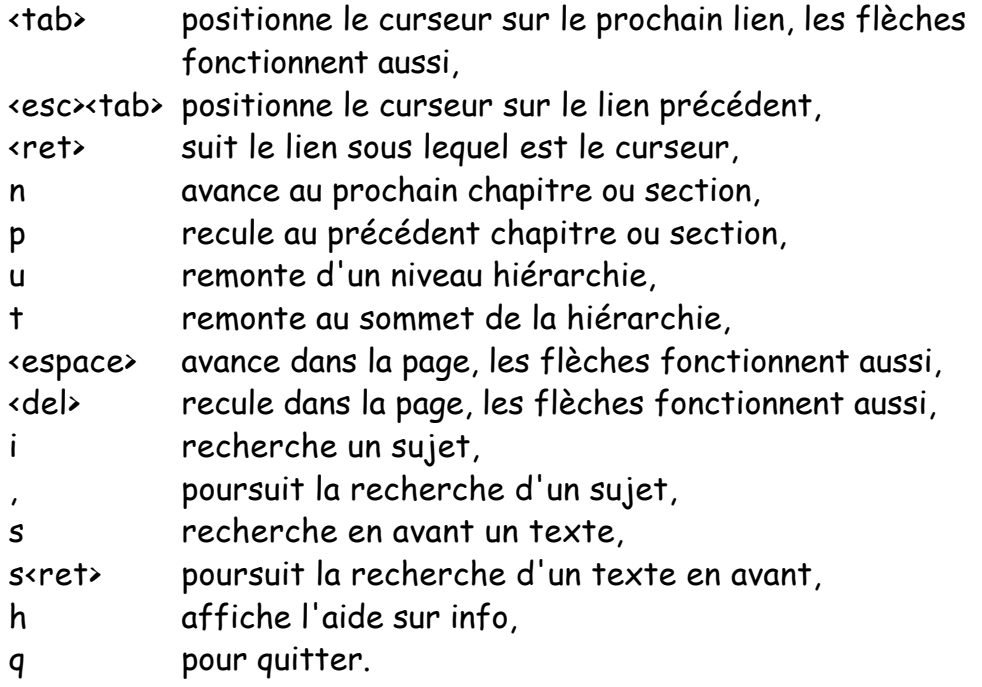

Un fichier d'aide peut être directement visualisé en indiquant son chemin : \$ info -f /usr/share/info/bash.info

L'ajout de l'option "-w" affiche le chemin des fichiers d'aide : \$ info -w make /usr/share/info/make.info

D'autres emplacements de recherche sont ajoutés avec l'option "-d" : \$ info -d /usr/local/ada/info gcc

#### **3) Les commandes whatis et apropos**

Whatis et apropos fonctionnent avec les pages man.

Whatis va rechercher une commande pour afficher une brève description. En fait il s'agit de la première ligne de la page man. \$ whatis ls ls(1) - list directory contents

Apropos va afficher le résultat de la recherche d'un mot clé dans l'ensemble du texte des pages man. Attention à la pertinence du résultat affiché car cette recherche s'effectue même à l'intérieur des mots. Ainsi man retournera man, manual mais aussi management, performance... \$ apropos kernel

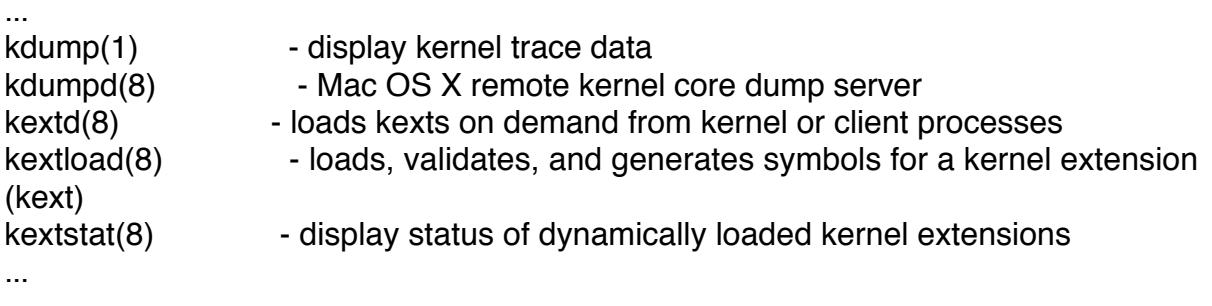

Dans les deux cas, le nom de la commande est affiché en premier.

Puis le numéro entre parenthèses précise la section du manuel auquel appartient la commande.

Enfin une courte description de la commande est affichée.

## **4) La commande help**

La plupart des commandes sont en fait des petits programmes indépendants. Ils sont situés dans les répertoires "bin" (/bin, /sbin, /usr/bin ou /usr/sbin). L'aide s'obtient généralement comme nous l'avons vu avec "man" ou "info". Certaines autres commandes sont intégrées à l'exécutif de commande, le shell, man est donc inopérant. On utilise alors la commande "help".

Chaque commande interne au shell est décrite avec "help" plus le nom de la commande :

\$ help time

time: time [-p] PIPELINE

 Execute PIPELINE and print a summary of the real time, user CPU time, and system CPU time spent executing PIPELINE when it terminates. The return status is the return status of PIPELINE. The `-p' option prints the timing summary in a slightly different format. This uses the value of the TIMEFORMAT variable as the output format. times: times

 Print the accumulated user and system times for processes run from the shell.

#### **5) Conclusion**

Les systèmes à base d'Unix proposent des formes d'aides très variées. Nous en avons vu un large aperçu.

N'oubliez pas aussi que certaines commandes intègrent une aide par ellesmêmes, généralement avec les options -h, -? ou --help :

\$ see --help

Usage: see [-bhlprvw] [-e encoding\_name] [-m mode\_identifier] [-t title] [-j description] [file ...]

Pascal Pignard, avril-août 2006, mai-juin 2007.